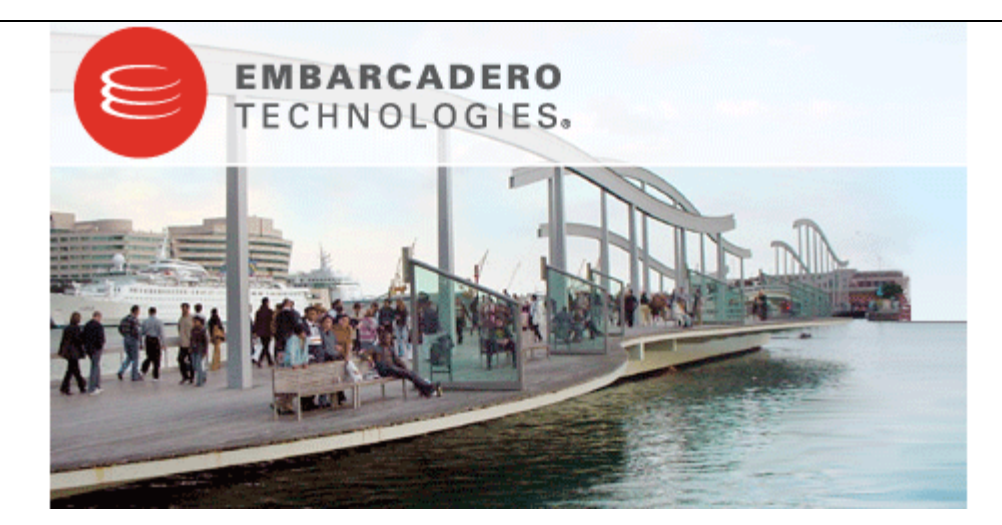

## **Embarcadero® PowerSQL™ 1.1 New Features Guide**

Published: July 14, 2008

Copyright © 1994-2008 Embarcadero Technologies, Inc.

Embarcadero Technologies, Inc. 100 California Street, 12th Floor San Francisco, CA 94111 U.S.A. All rights reserved.

All brands and product names are trademarks or registered trademarks of their respective owners. This software/documentation contains proprietary information of Embarcadero Technologies, Inc.; it is provided under a license agreement containing restrictions on use and disclosure and is also protected by copyright law. Reverse engineering of the software is prohibited.

If this software/documentation is delivered to a U.S. Government Agency of the Department of Defense, then it is delivered with Restricted Rights and the following legend is applicable:

Restricted Rights Legend Use, duplication, or disclosure by the Government is subject to restrictions as set forth in subparagraph (c)(1)(ii) of DFARS 252.227-7013, Rights in Technical Data and Computer Software (October 1988).

If this software/documentation is delivered to a U.S. Government Agency not within the Department of Defense, then it is delivered with Restricted Rights, as defined in FAR 552.227-14, Rights in Data-General, including Alternate III (June 1987).

Information in this document is subject to change without notice. Revisions may be issued to advise of such changes and additions. Embarcadero Technologies, Inc. does not warrant that this documentation is error-free.

# **Contents**

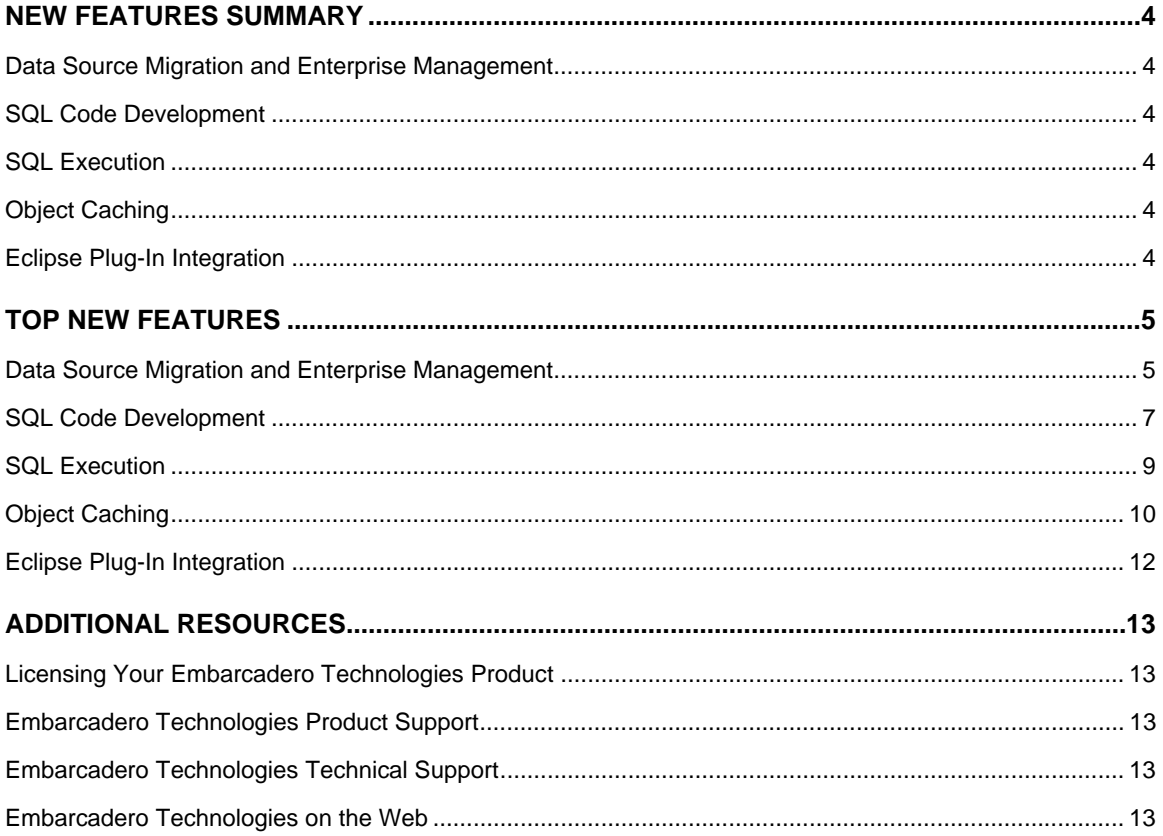

### **New Features Summary**

Embarcadero PowerSQL simplifies development for application developers with many features for improving productivity and reducing code errors. A rich SQL IDE with code completion, real-time error checking, code formatting, and sophisticated object validation tools helps streamline coding tasks. The PowerSQL user interface improves overall productivity with database object look up functionality and side-by-side views of application code and SQL code. PowerSQL offers native support for IBM® DB2® for LUW, Oracle®, Microsoft® SQL Server and Sybase® as well as JDBC support for other DBMS. PowerSQL is available as a stand-alone application or as an Eclipse plug-in.

#### **Code Quality Checks**

SQL Editor now provides code quality checks on statements written for Oracle-based data sources. The code quality check function provides markers and annotations within the editor that indicate ineffective and bad code, and offers suggestions that will fix or otherwise make your statements more efficient, overall.

#### **Explain Plans**

An explain plan outlines the steps in a given code statement. SQL Editor provides an explain plan command that is built into the interface and displays the explain plan of a selected and valid statement.

#### **Support for Oracle 11g**

PowerSQL 1.1 fully supports Oracle 11g data sources.

## **Top New Features**

#### **Code Quality Checks**

SQL Editor features code quality checking on Oracle-based development code. The code quality check function scans given SQL statements and suggests improvements in the form of annotations and markers in a window that appears beneath the selected code. When you select a suggested modification from the list, the statement is automatically updated to display the more efficient code in the editor.

This feature provides automatic correction to common coding mistakes and inefficiencies, and will result in stronger code and overall better performance when the statements are executed on the data source.

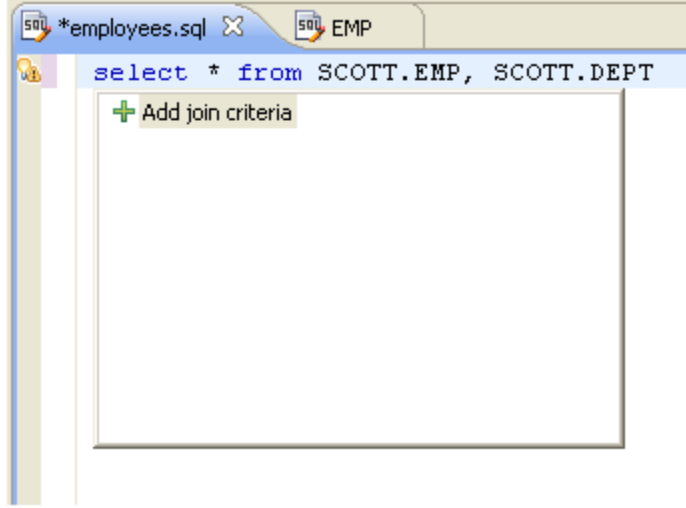

The following common coding errors are detected by code quality checks, along with the typical behavior of the feature in solving or suggesting stronger execution results:

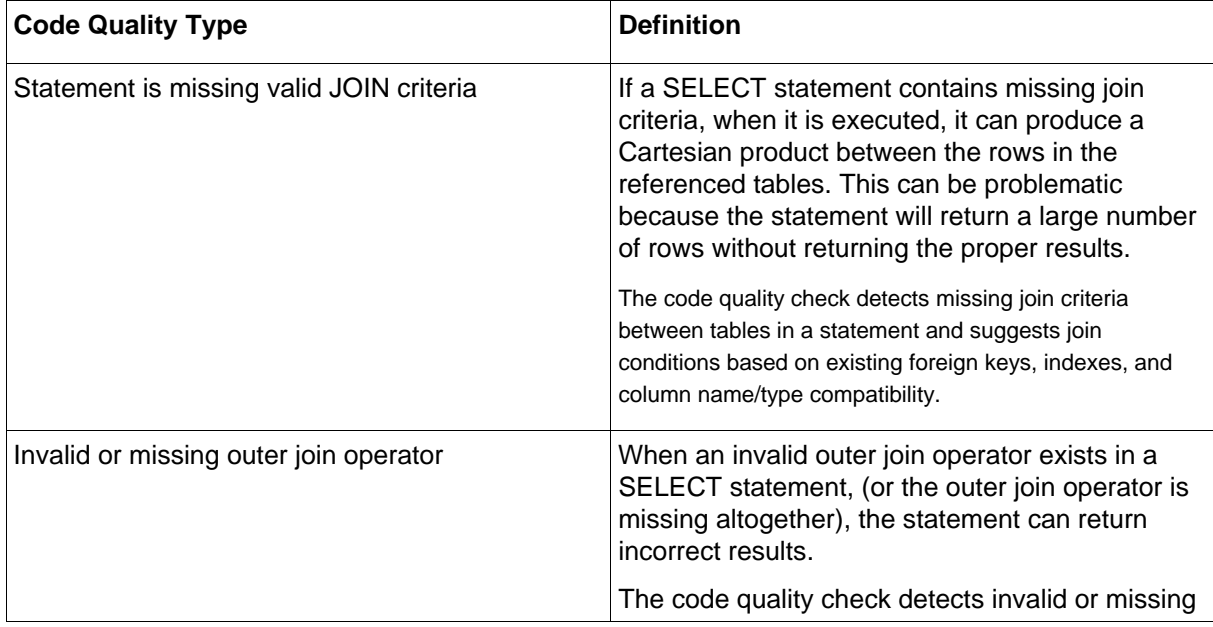

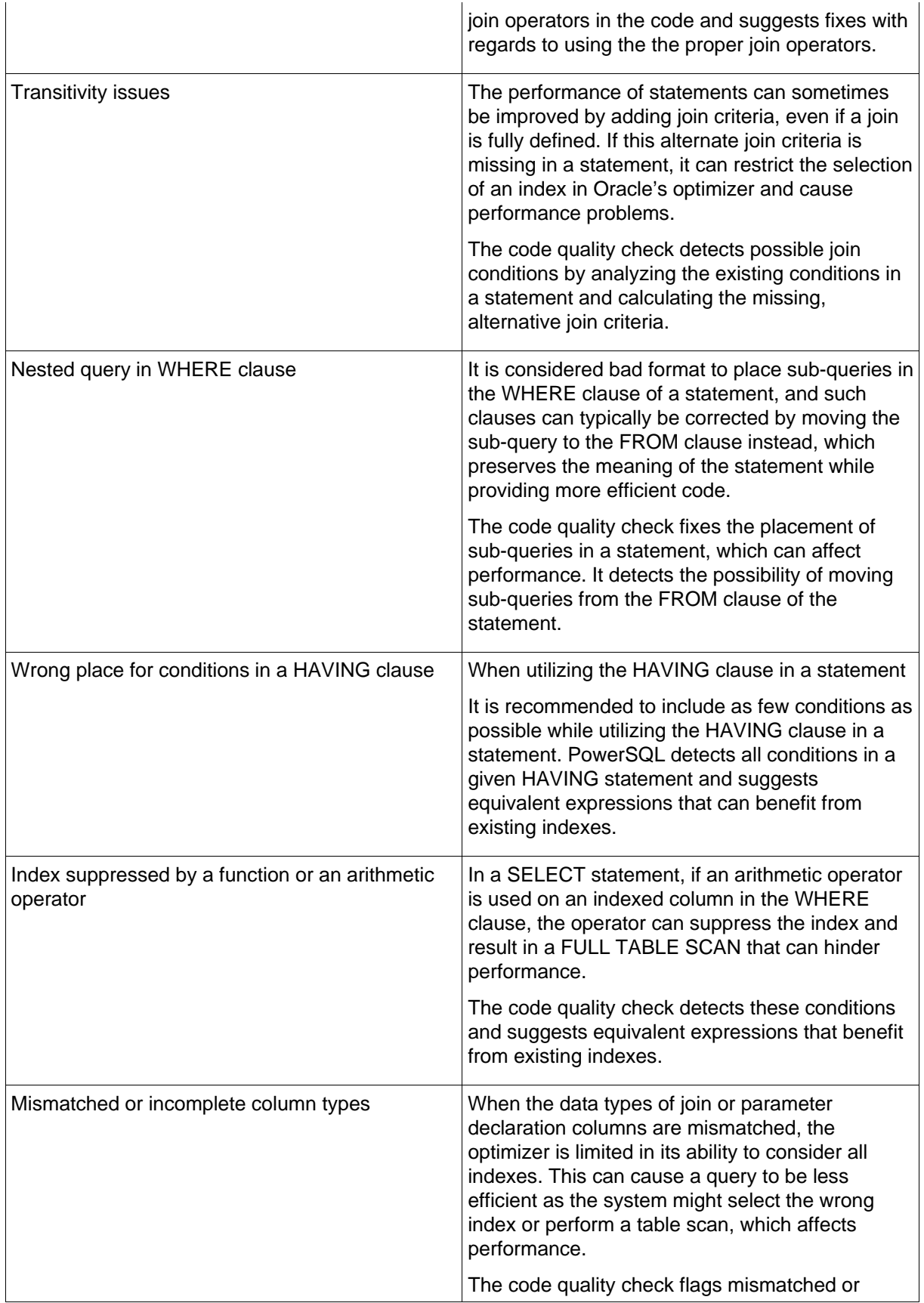

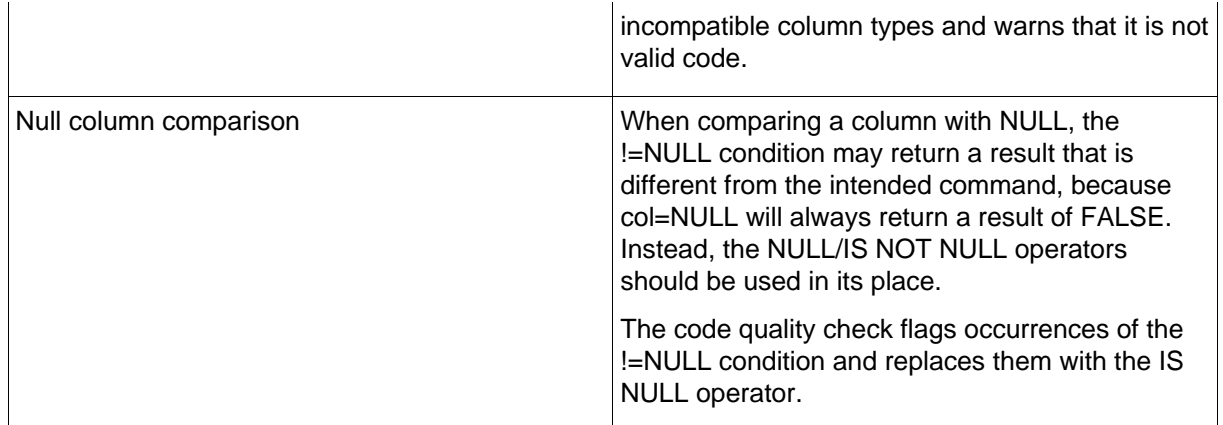

#### **To activate a code quality check:**

- 1. In SQL Editor, select an appropriate Oracle statement and click the light bulb icon in the margin or press CTRL + I on your keyboard. If the code quality check function detects any common code deficiencies as outlined in the table above, it will return annotations that suggest alternative statement design in the window beneath the statement.
- 2. Click a suggestion. The statement updates automatically to include the selected code fix.

### **Additional Resources**

#### **Licensing Your Embarcadero Technologies Product**

All Embarcadero Technologies products include a 14-day trial period. To continue using the product without interruption, we recommend that you license it as soon as possible. To license your product, use the License Request Wizard found in the Help menu of your respective product. If you have not yet purchased your Embarcadero Technologies product, contact sales@embarcadero.com, or uk.sales@embarcadero.com for sales in the EMEA region.

#### **Embarcadero Technologies Product Support**

The Embarcadero Technologies Web site is an excellent source for additional product information, including white papers, articles, FAQs, discussion groups, and the Embarcadero Knowledge Base. Go to www.embarcadero.com/resources, or click any of the links below, to find:

- Documentation
- Online Demos
- **Technical Papers**
- Discussion Groups
- Knowledge Base

#### **Embarcadero Technologies Technical Support**

If you have a valid maintenance contract with Embarcadero Technologies, the Embarcadero Technical Support team is available to assist you with any problems you have with our applications. Our maintenance contract also entitles registered users of Embarcadero Technologies products to download free software upgrades during the active contract period. Evaluators receive free technical support for the term of their evaluation (14 days).

We encourage you to open technical support cases via the Technical Support request form at the Embarcadero Technologies Web site. For additional information about Embarcadero Technologies Technical Support, go to the Support page on our Web site.

#### **Embarcadero Technologies on the Web**

To download evaluations of other Embarcadero Technologies products or to learn more about our company and our products visit us at www.embarcadero.com.